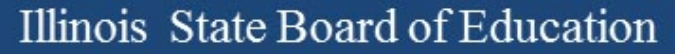

### Illinois Assessment Update

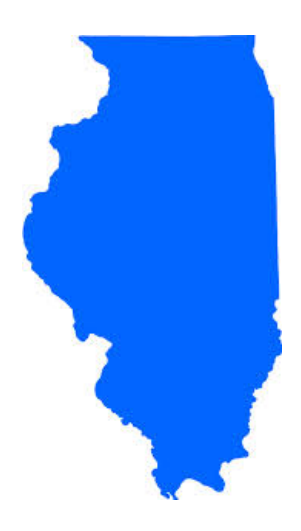

### Illinois State Board of Education April 14, 2017

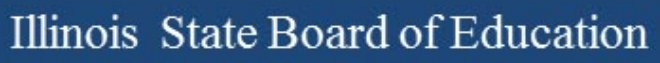

# 2015-16 Testing ISA (Illinois Science Assessment)

### **2015-16 ISA**

- Anyone interested in scoring responses may contact Angela Box ([abox@siu.edu](mailto:abox@siu.edu)) at SIUC to learn more.
- ISA Standard Setting must take place before score data can be released.
- **Announcement 02/28/17:**

*GROUNDBREAKING PROCESS FOR SCORING ILLINOIS SCIENCE ASSESSMENT KICKS OFF*

[www.isbe.net/Lists/News/NewsDisplay.aspx?ID=1144](http://www.isbe.net/Lists/News/NewsDisplay.aspx?ID=1144)

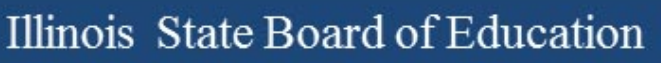

# 2016-17 Testing ISA (Illinois Science Assessment)

### **2016-17 ISA**

### March 1 – April 28 – Test Window for ISA

- No limit as far as test days within the window
	- Once you start, keep testing until complete, don't skip school days.
- ISBE Rostering Wizard
	- Updates are based on SIS exit and enrollments. Only add students manually as a last resort.
	- Updates do NOT move a student record once the student has started the test.
	- Duplicates? Use the record with the 9-digit State ID vs. the 25-digit SID+RCDTS.
	- Section names can be updated via the Import Wizard –currently based on 1st semester.

### **2016-17 ISA**

- User Accounts
	- 2016 accounts were Purged
	- 2017 based on EPS data
	- If you attempt a password reset and do not get a new email message within a few minutes, then you do not have a current ISA account -- check with your superintendent or principal, as their accounts must be used to create new accounts.

### **2016-17 ISA**

ISA webpage [\(https://www.isbe.net/Pages/Illinois-Science-Assessment.aspx\)](https://www.isbe.net/Pages/Illinois-Science-Assessment.aspx)

Trending questions:

- **User Guide updated 3/23/17:** Changes are listed on the title page. [https://www.isbe.net/Documents/ISBE\\_ISA\\_User-Guide\\_2017.pdf](https://www.isbe.net/Documents/ISBE_ISA_User-Guide_2017.pdf)
- **User Accounts:** See the [user guide](https://www.isbe.net/Documents/ISBE_ISA_User-Guide_2017.pdf) for information on how to build accounts (begins on page 9). Also, if a person already has an account, see page 18, step 8 to edit the building assignment.
- **SEBs:** Find the SEB (Safe Exam Browser) and other technical resources under the Assessment Technology Requirements section of ISBE's ISA webpage.

#### **Assessment Contacts:**

- Dan Brown, General questions, *[dabrown@isbe.net](mailto:dabrown@isbe.net)*
- Wes Bruce, IT questions, [wesbruce3@gmail.com](mailto:wesbruce3@gmail.com)
- Butch Wilson, IT questions (Chromebooks app lead), [bwilson@ltc6.org](mailto:bwilson@ltc6.org)
- Jamey Baiter, User questions, [JBAITER@isbe.net](mailto:JBAITER@isbe.net)
- David Hope, Rostering questions, [dhope@isbe.net](mailto:dhope@isbe.net)
- Laura Quimby, SPED questions, [lquimby@isbe.net](mailto:lquimby@isbe.net)

Assessment Main Line, 1-866-317-6034

# **2016-17 PARCC** (Partnership for Assessment of Readiness for College and Careers)

### **2016-17 PARCC**

- Information on Returning PARCC Paper Material
	- Pages 42-55 in the Coordinator Manual (**remember to return Reader Scripts**)
- Illinois Addendum pages 87-90
- Testing Multiple Grade/Courses Concurrently pages 123-126
- Guidance for Administering the ELA Field Test pages 128-130
- Back Cover of the Manual
- ISBE Contact for PARCC: Jim Palmer
	- [jpalmer@isbe.net](mailto:jpalmer@isbe.net)

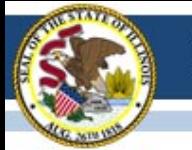

### **2016-17 PARCC Test Window in SIS**

- *If the test window in SIS is not correct*, please edit in SIS as soon as possible. Test window is used to capture students for each school's Assessment Correction file for data cleanup.
- Reminder: If your PARCC test window ends sooner than you anticipate, please adjust the "End Date" in SIS.
- If you need assistance navigating SIS to enter or adjust your PARCC test window, contact the SIS Helpdesk at 217-588-3600, option 3 for assistance.

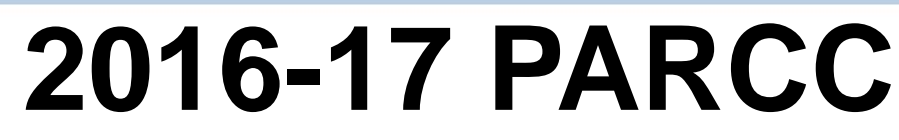

- Do the following in PAN:
	- Create test sessions
	- Add students to test sessions
	- Move students from one test session to another
	- Edit a student's Accessibility Features and Accommodations information for the ELA/L and Math test assignments
		- Do this under "Manage Student Tests" in PAN
	- Edit a student's demographic information
		- Do this under "Register Students" in PAN
		- Any edit to the following data in PAN must also be updated in the SIS enrollment file: Name, birth date, race/ethnicity, grade level, home (responsible) school, IEP indicator, LEP indicator, Migrant indicator
		- If the State ID in PAN is incorrect, contact Student Assessment for assistance at 866-317-6034.
	- Request a transfer from another school if you have a new student from Illinois and add a new student from outside of Illinois (add enrollment in SIS first!)

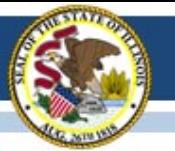

### Additional Web Links

- **Mobility Guidance** [https://www.isbe.net/Documents/PARCC\\_Mobility\\_2017\\_FINAL.pdf](https://www.isbe.net/Documents/PARCC_Mobility_2017_FINAL.pdf)
- **Irregularity Report** <http://avocet.pearson.com/PARCC/Home#10741>
- **Post-Test Certification Form –** *(keep with signed security forms)* <http://avocet.pearson.com/PARCC/Home#10806>
- **Stopping Test Sessions Guidance** <http://avocet.pearson.com/PARCC/Home#10527>
- **Form to Report Damaged or Missing Test Material** *(fax to Pearson)* <http://avocet.pearson.com/PARCC/Home#16203>

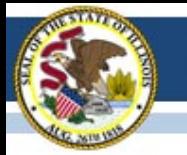

### Additional Web Links

- **Reason for No Valid Test Attempt** *(for entry in SIS during correction window)* <https://www.isbe.net/Documents/reason-no-valid-test-attmpt.pdf>
- **Transfer Student Guidance (between school districts)** <http://avocet.pearson.com/PARCC/Home#10525>

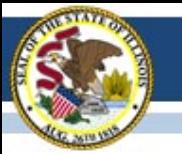

### PARCC Information

- **Avocet Site – PARCC Information and Documents** <http://avocet.pearson.com/PARCC/Home>
- **PARCC/Pearson Home Page** <https://parcc.pearson.com/>
- **PARCC Help Center Contact** Monday – Friday 5:30 am - 6:30 pm (CT)
- **PARCC Customer Support** 1-888-493-9888
- **PARCC E-mail** [parcc@support.pearson.com](mailto:parcc@support.pearson.com)

### Material Going Back To Pearson

See Pages 42-55 in the Coordinator Manual

- Answer Documents (used and unused)
- Test Booklets (used and unused)
- Tactile Graphics
- **Reader Scripts**

# PARCC Material to Recycle

After Testing is Completed

- Manuals
- Log-in Test Tickets
- Scratch Paper

### PARCC Documents

- Post Test Certification Form Do Not Send to Pearson or ISBE.
	- Keep With Signed Security Agreements
- Missing Secure Test Material
	- Fax Completed Form to Pearson
	- <http://avocet.pearson.com/PARCC/Home#16203>

### Large Print Test Booklets

• Student responses must be transcribed by school staff to the regular size test booklet (grade 3) or regular size answer document (grades 4-8) that came with the Large Print kit.

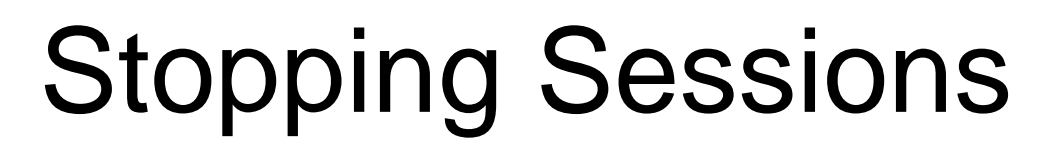

- The final step when all students have completed/submitted all units in a test session is to "Stop" the test session.
- "Stopping" the test session releases the student responses for scoring.
- All students must be in "Complete" or "Marked" Complete" status (**BLUE**) to be stopped
- You can "Stop" multiple/all sessions at once.
- Students who never started the session can be removed.

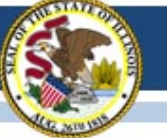

# PARCC Rejected Student Tests

- Paper-Based Tests Only
- Paper tests have begun to be processed, so schools may begin to see "Rejected" tests in PAN.
- ISBE will monitor these daily and contact school staff if assistance is needed in resolving these.
- To view, go to "Testing" and select "Rejected Student Tests" then "Search/Show all results"

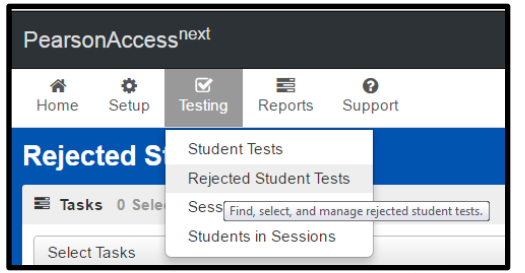

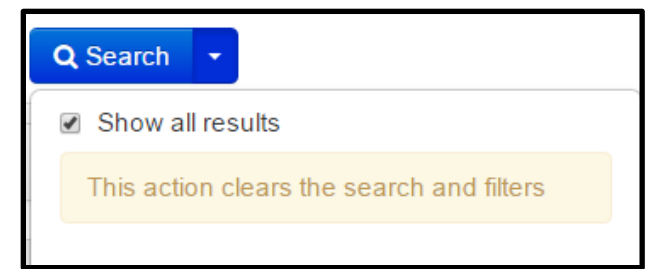

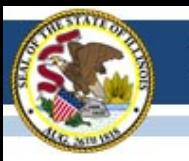

# **2016-17 PARCC Technology Update**

### OS Updates

- Best practice do not update your operating system in the middle of a testing window.
- Both iOS 10.3 and Chrome OS 57 have been released in the last several weeks.
- iOS 10.3 is not yet supported for PARCC testing. Devices that have been updated to iOS 10.3 can test but may "experience minor unintended behaviors during testing."
- Chrome OS 57 is supported for PARCC testing.
- Technology bulletins are posted here: <https://parcc.pearson.com/bulletins/>.

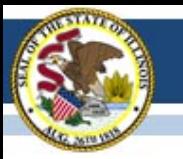

# **2016-17 State-Sponsored SAT**

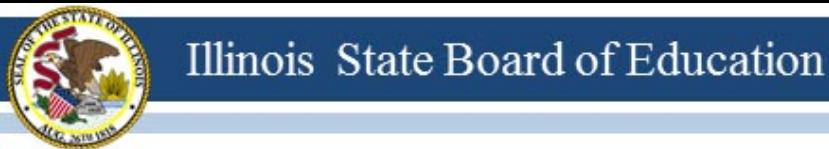

# **2016-17 SAT Highlights**

- All grade 11 students (unless they take DLM-AA) must test
	- Foreign exchange students who are grade 11 must test.
	- LEP students who are "First Year in U.S. School" are exempt from ELA portions.
- Test Dates:
	- Initial Test Date: Wednesday, April 5, 2017
	- **Makeup Test Date: Tuesday, April 25, 2017**
	- **Accommodated Window: April 5-18, 2017**
- Manuals Posted! <https://www.isbe.net/Pages/SAT.aspx>
	- [Supplemental Instructions for Illinois SAT School Day Administration](https://www.isbe.net/Documents/spring2017satsdsupplementil.pdf)
	- [SAT School Day Supervisor's Manual](https://www.isbe.net/Documents/115939_SATSCHOOLDAYACCOUNTABILITYSUPERVISORSMANUAL-SPR2017 79.pdf)
	- [SAT School Day SSD Coordinator Manual](https://www.isbe.net/Documents/115941_SATSCHOOLDAYACCOUNTABILITYSSDCOORDMANUAL-SPRING2017-79.pdf)
	- **[SAT School Day Test Room Manual](https://www.isbe.net/Documents/115942SATSCHOOLDAYACCOUNTABILITYTESTROOMMANUALSPRING201779.pdf)**

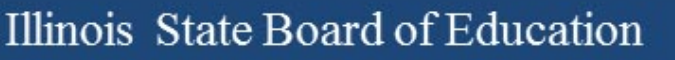

### **2016-17 SAT Makeup Orders**

- Makeup testing day is **Tuesday**, April 25 for students who were unable to test on April 5 due to an absence or irregularity that allows makeup testing.
- Makeup orders were due to College Board by April 7.
- Makeup materials should arrive no later than Friday, April 21.
- Please contact College Board immediately if you are missing materials 844-688-9995.

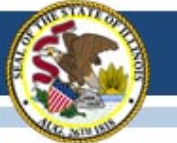

### **2016-17 SAT "Canceling" Scores**

- Grade 11 students are required to take the SAT with Essay as part of the ISBE-sponsored accountability testing.
- Any student who does not want their SAT scores to be included in College Board's official database of scores may, within three days of testing, complete the "State-Provided SAT® School Day Request to Cancel Test Scores" form that is shipped to schools with test materials.
- The "State-Provided SAT® School Day Request to Cancel Test Scores" form will also prevent a score from being reported to the student and any college or university. Once canceled, scores may not be reinstated.
- ISBE will receive the student's score for accountability reporting purposes.
- "State-Provided SAT® School Day Request to Cancel Test Scores" link: <https://collegereadiness.collegeboard.org/pdf/sat-school-day-cancel-scores-request-form.pdf>

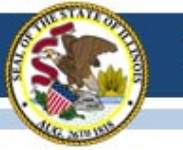

### **2016-17 SAT Accommodated Materials Return**

- SSD Coordinator will receive materials pickup information via email on April 18 (from noreply@email.ets.org).
- All secure test materials used during the April 5-18 accommodated test window must be returned no later than Wednesday, April 19. *Refer to detailed instructions beginning on page 79 of the [SAT School Day SSD Coordinator Manual](https://www.isbe.net/Documents/115941_SATSCHOOLDAYACCOUNTABILITYSSDCOORDMANUAL-SPRING2017-79.pdf).*
- If you need to adjust your pickup, contact College Board at 1-844-688-9995.

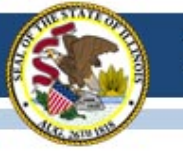

### **2016-17 SAT Accommodated Materials Return**

- Process materials (used answer sheets, test day forms, Student Irregularity Reports (SIRs), and cancel score requests) are sent to Cedar Rapids, Iowa. *Refer to page 81 of the [SAT School Day SSD Coordinator Manual](https://www.isbe.net/Documents/115941_SATSCHOOLDAYACCOUNTABILITYSSDCOORDMANUAL-SPRING2017-79.pdf).*
- Non-Process materials (ALL test books and unused answer sheets) are sent to Ewing, New Jersey. *Refer to page 82 of the [SAT School Day SSD Coordinator Manual](https://www.isbe.net/Documents/115941_SATSCHOOLDAYACCOUNTABILITYSSDCOORDMANUAL-SPRING2017-79.pdf)*.
- Return issues? Call College Board at 1-844-688-9995.

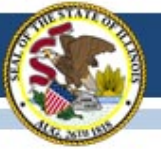

### **2016-17 SAT Timeline**

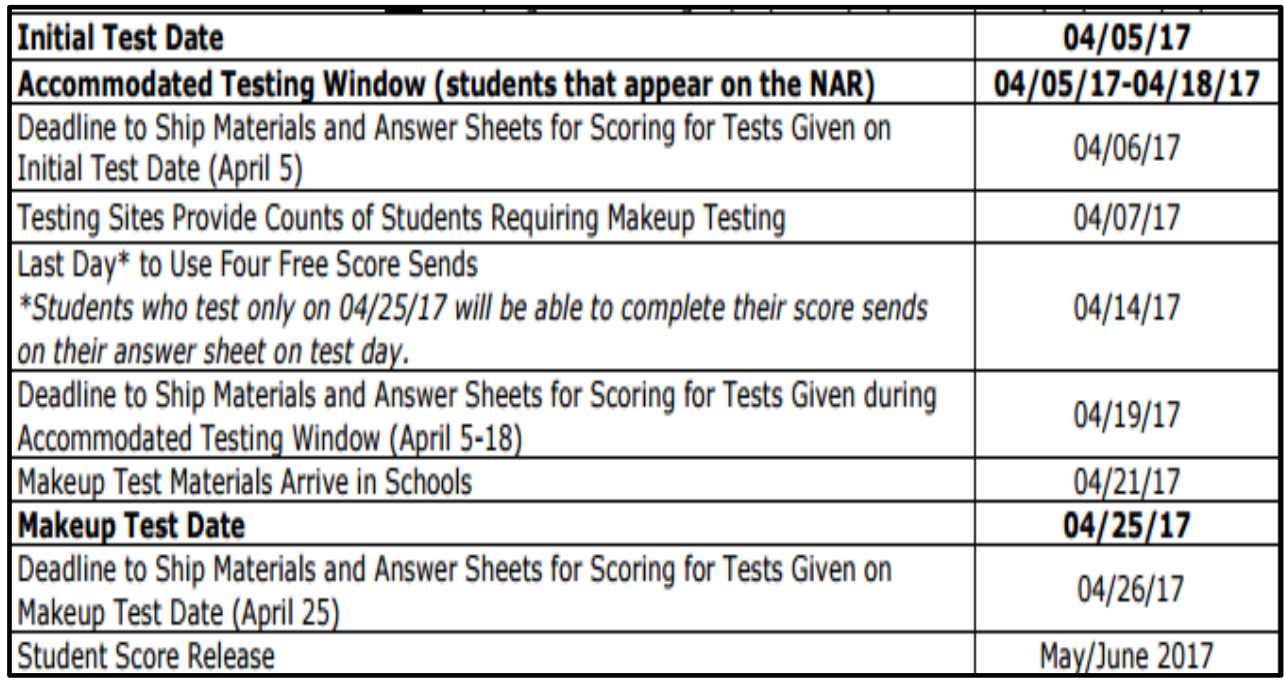

#### **Updated on 03/07/17 Click here to access the SAT timeline:**

<https://www.isbe.net/Documents/SAT-general-timeline.pdf>

### **2017-18 SAT Test Dates!**

- Initial Test Date: Tuesday, April 10, 2018
- Makeup Test Date: Tuesday, April 24, 2018
- Accommodated Test Window: April 10-23, 2018

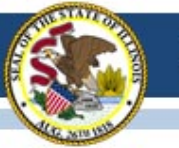

### **State-Sponsored SAT Information**

ISBE SAT Website: [www.isbe.net/Pages/SAT.aspx](http://www.isbe.net/Pages/SAT.aspx)

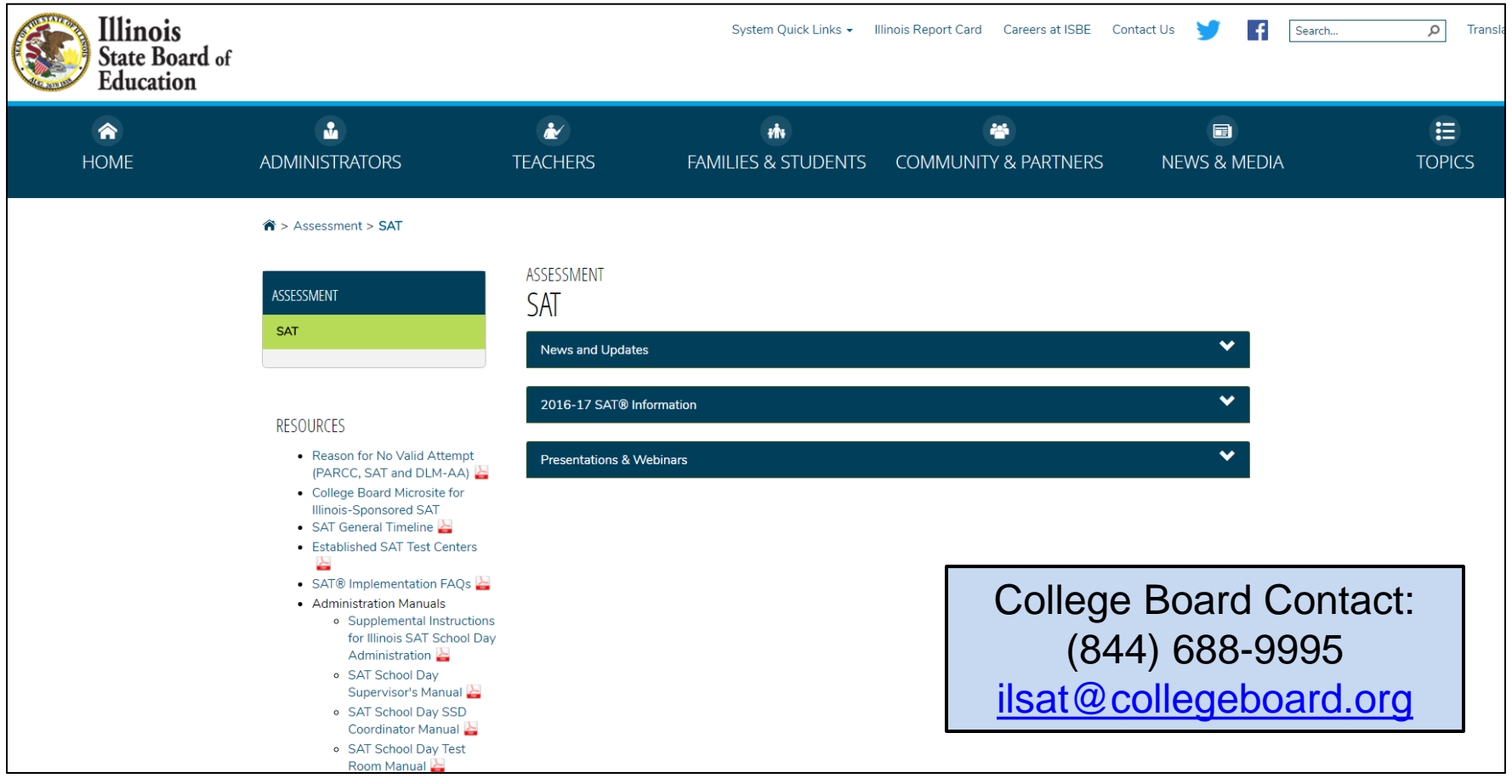

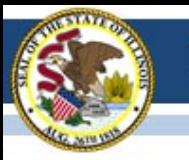

### (Dynamic Learning Maps-Alternate Assessment)

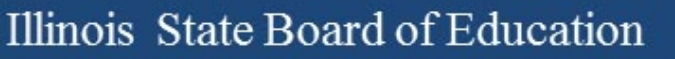

#### **Updates as of April 14, 2017:**

- Error
	- If you are experiencing any technical issues, then districts need to email DLM-AA at [dlm-support@ku.edu](mailto:dlm-support@ku.edu) so that the issues can be documented and can isolate the problem.

#### **Student enrollments:**

- Last day for new student enrollments is April 19. This date does not apply for those students who are being transferred from one location to the next.
- Students who need to be uploaded must complete the upload enrollment template and submit that form to ISBE through, "Send ISBE a File".
- SIS must also be updated to indicate the student will be taking the DLM-AA.
- Student **must have an IEP** to take the DLM-AA.

#### **Moving students during testing window:**

- Procedures for moving a student for DLM-AA
	- New to school within the district: Use transfer student within Educator Portal. Any testlets completed will move with student after being roster to a new teacher.
	- New to school in different district: Old district exits student from DLM-AA. Receiving school requests student upload by contacting the state coordinator to enroll a student. The new district will roster the student and any completed testlets will follow the student.
	- New to school in different district: Contact the state DLM-AA coordinator to transfer the student from the old district to the new district.

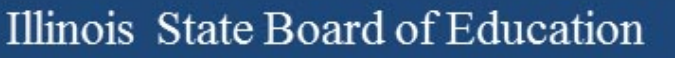

#### **Reset a testlet:**

- Procedures to reset a testlet:
	- Contact the ISBE DLM-AA coordinator via email with the following information:
		- State Student Identifier # (9 digit number)
		- District Name
		- School Name
		- Testlet Name (i.e. 922643-YE ELA 4.2 DP)
		- Reason for reset

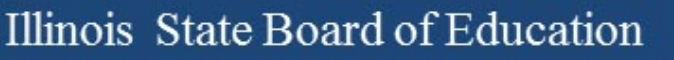

#### **Testlets Not Appearing:**

- First contact survey is not completed.
- First contact survey was recently updated or completed.
- Access Profile was recently updated.
- Roster was recently updated.
- Testlets take about 24 hours to appear after making any changes.

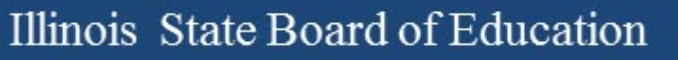

#### **Access Restricted:**

- Required training not completed: all modules and science modules
- Security agreement was not accepted
- Roster not created

#### **User accounts:**

- User accounts say "pending"
	- The user needs an email resent to them to activate their account.
		- The account must be activated within five days of being created or email resent to them.
- Security agreement is rejected
	- The user must accept the agreement in order to access student test tickets.

#### **District Test Coordinators:**

- Monitor student testlet completion using the DLM-AA Test Administration Report found in Educator Portal.
- Test tickets not appearing: Verify first contact survey is completed.
- Teacher cannot access test tickets: Verify security agreement is accepted, required training is completed, rosters are created, and the teacher account is active.

#### **Test Coordinator Field in EPS:**

- DLM-AA coordinator must be identified in EPS to serve as a point of contact for disseminating information to teachers that administer the DLM-AA.
- DLM-AA coordinator must be an active user within the district and in Educator Portal.
- This **must be completed** by **June 30, 2017**.
- The following slides will provide guidance to create the DLM-AA coordinator.

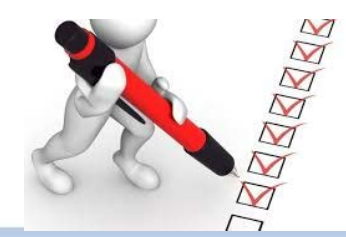

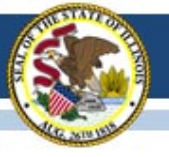

#### Sample School (12-345-6789-00-0001)

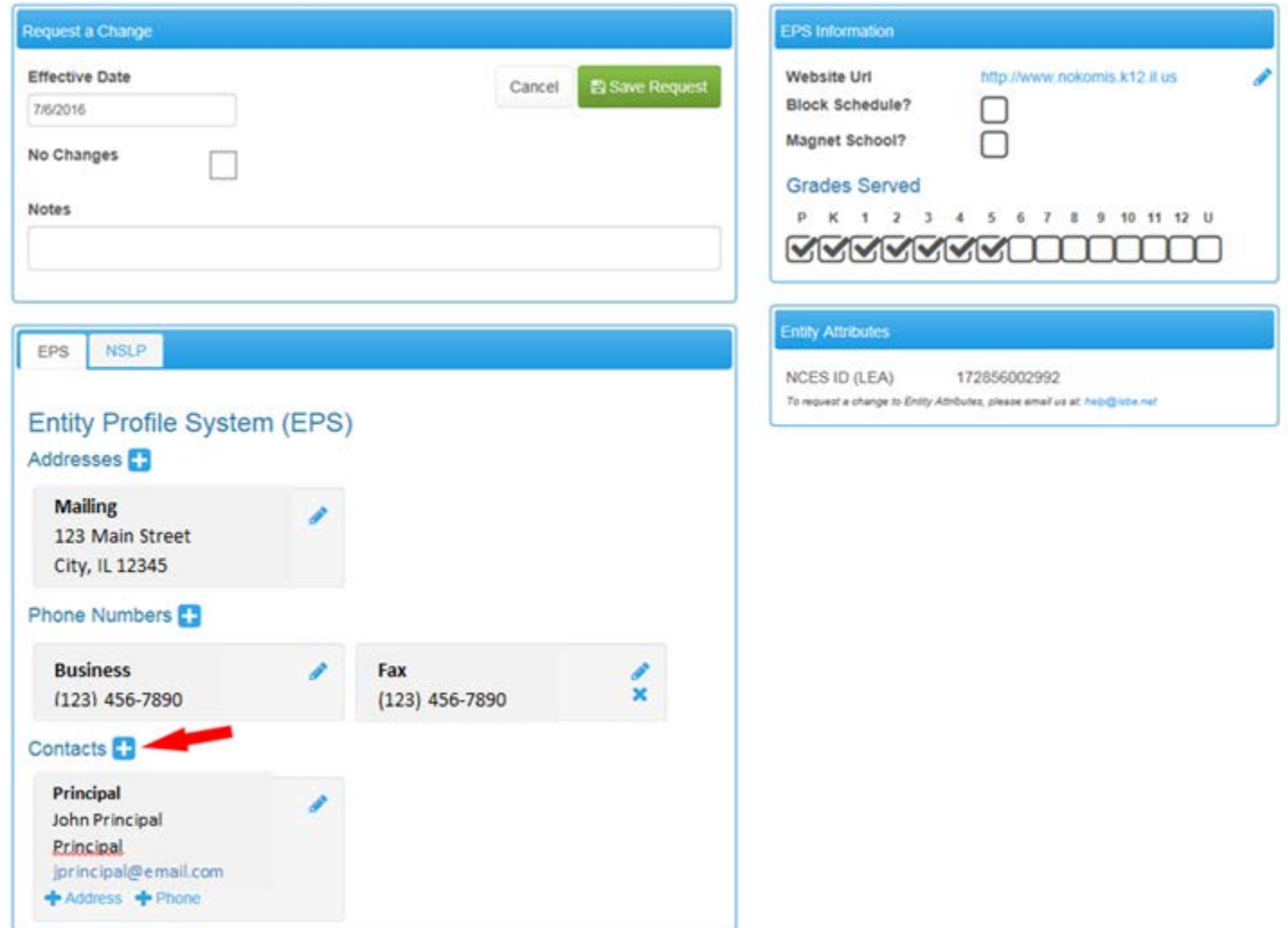

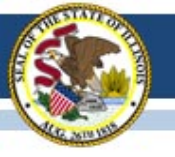

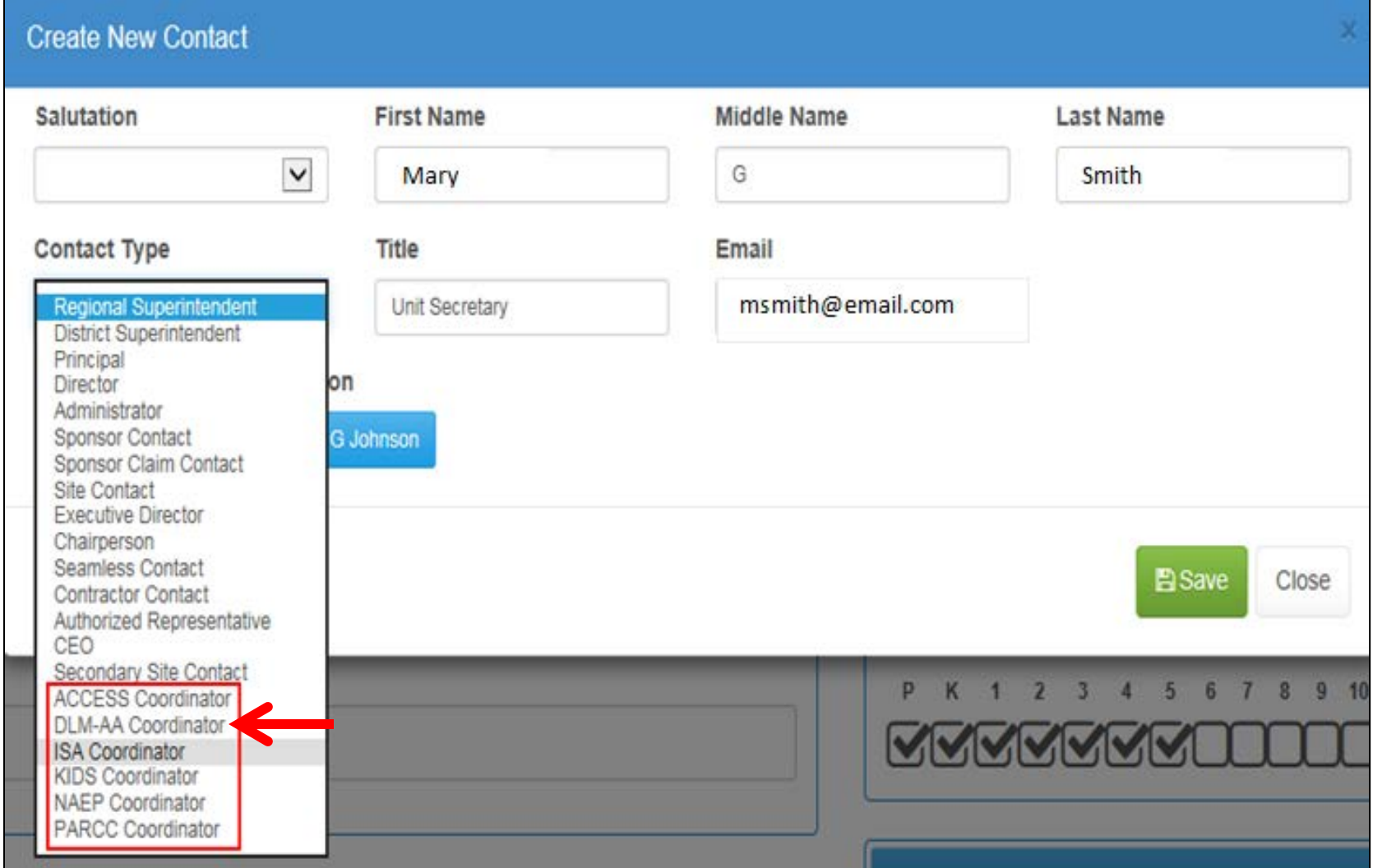

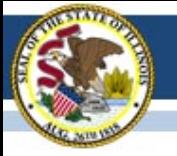

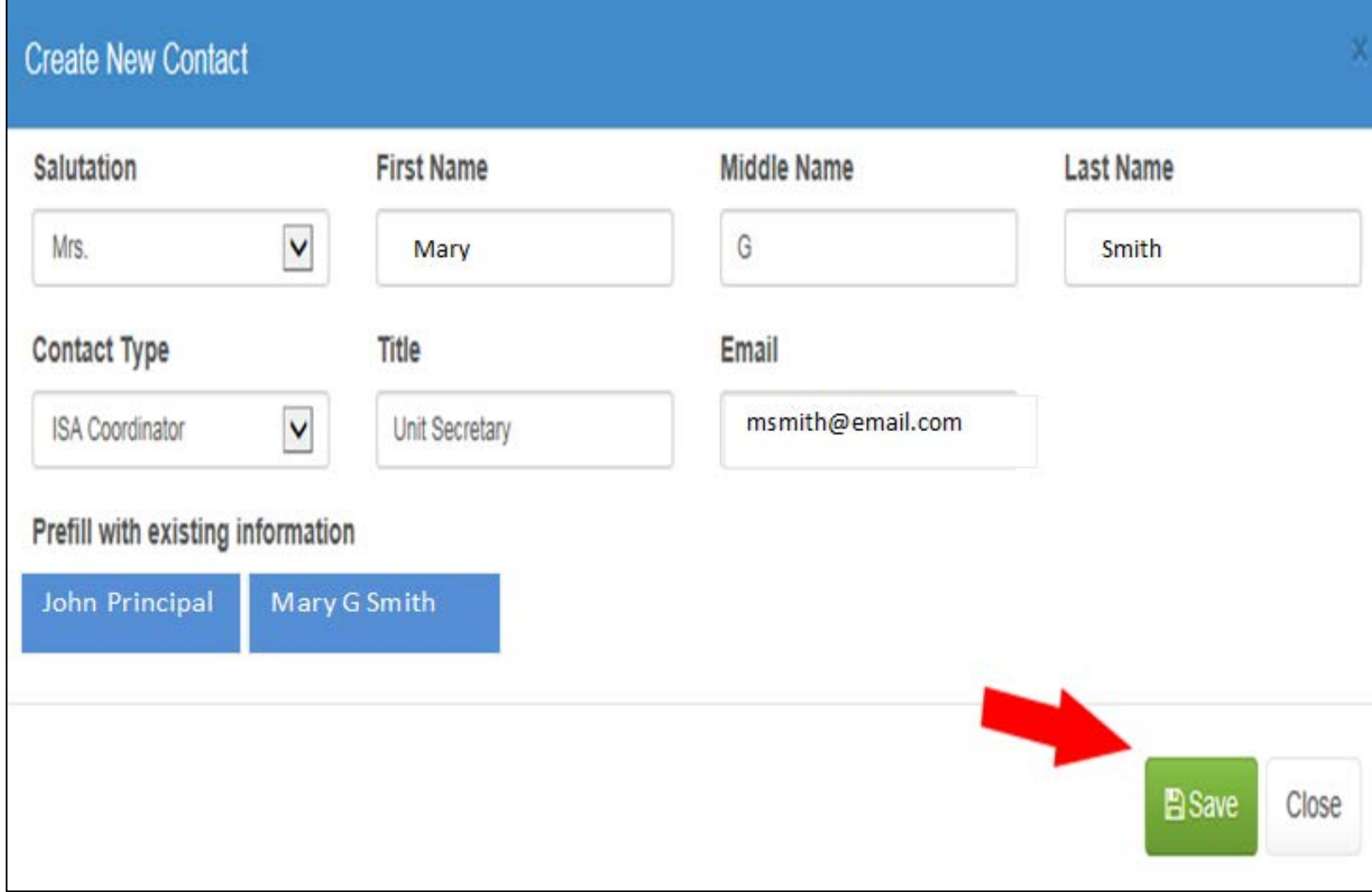

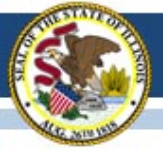

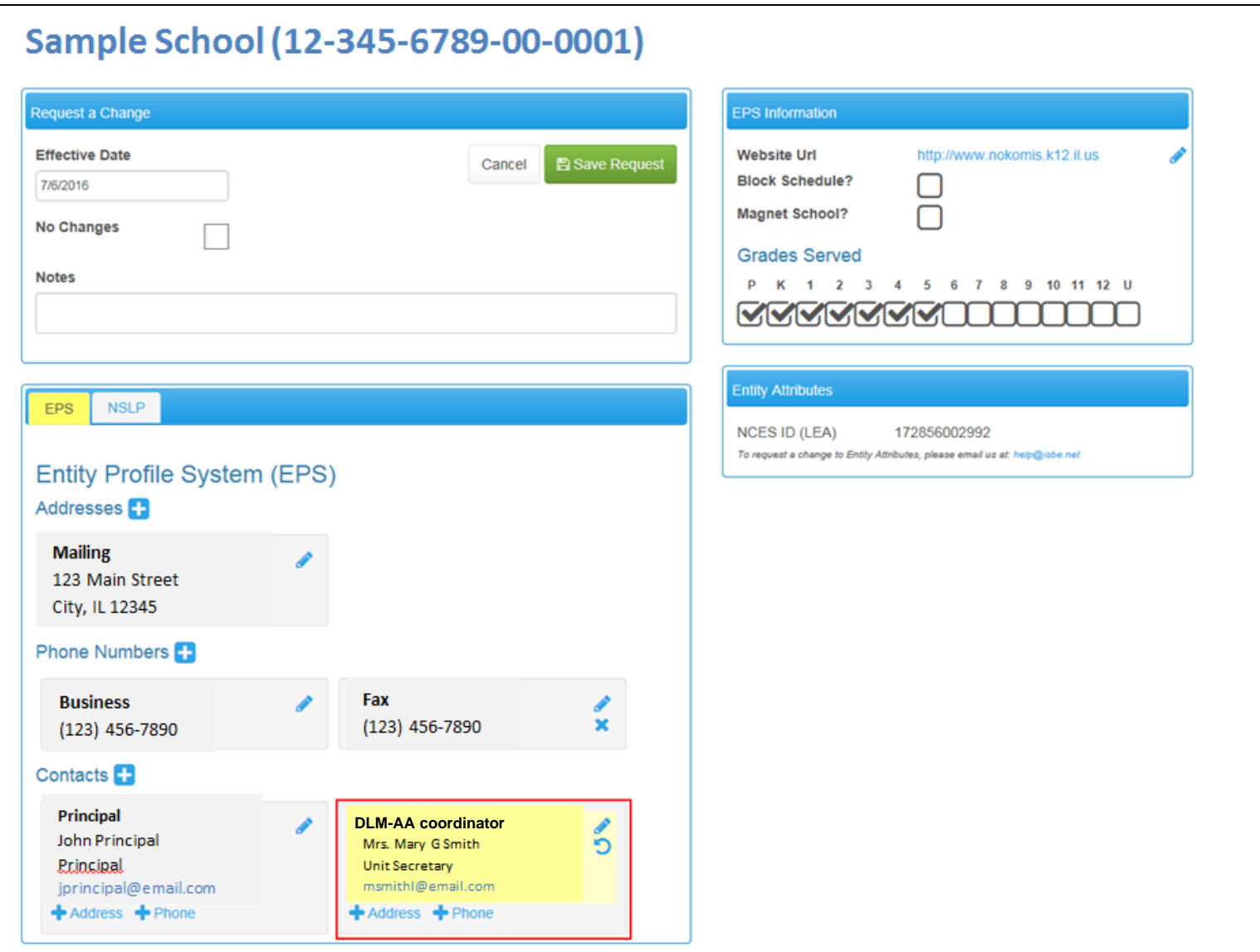

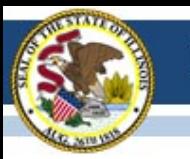

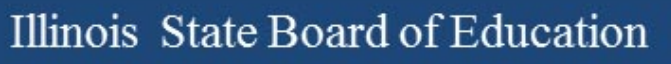

Annual WIDA Conference

- October 16-19, 2017 in Tampa FL
- This is year five
- It's the largest gathering of Pre-K through 12, ELL educators and administrators anywhere!
- Registration is now open [http://www.cvent.com/events/2017-wida-annual-conference/event](http://www.cvent.com/events/2017-wida-annual-conference/event-summary-56356c79e3714191ba963bd3b07f2b7a.aspx)[summary-56356c79e3714191ba963bd3b07f2b7a.aspx](http://www.cvent.com/events/2017-wida-annual-conference/event-summary-56356c79e3714191ba963bd3b07f2b7a.aspx)

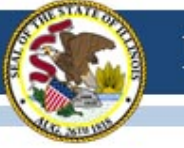

New English Proficiency Screener

- The W-APT is being retired after June 30<sup>th</sup> 2017. Does not align with the new performance standards.
- Illinois will continue using MODEL for K, but not for grades 1-12 (not aligned with new standards).
- The WIDA Screener will begin (for IL) June 30, 2017.
	- Online format no cost; administration is similar to ACCESS 2.0 using DRC's website and software
	- Paper format Purchased at the WIDA Store
	- New training modules online at www.wida.us, quizzes for speaking & writing. All Illinois users now have permission to access this training.

### New English Proficiency Screener

The online WIDA Screener is build into the TSM for ACCESS. The current version shows the screener as a menu option. Sample items and demo are available now.

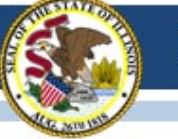

#### District Coordinator Turnover

If your District Coordinator on [www.wida.us](http://www.wida.us/) will be leaving after this school year, she/he can designate an additional District Coordinator any time prior to leaving for a smooth transition.

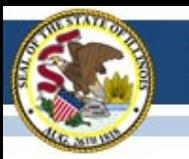

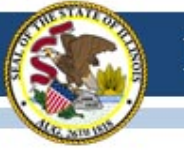

### **WIDA Online Surveys Now Active**

- ACCESS 2017 user experience survey now online, [https://uwmadison.co1.qualtrics.com/jfe1/form/SV\\_8IjdLkhPtd7huVT](https://uwmadison.co1.qualtrics.com/jfe1/form/SV_8IjdLkhPtd7huVT)
- Professional Learning Survey re: data literacy offering, [https://uwmadison.co1.qualtrics.com/jfe/form/SV\\_etZVZv5JAP8bUqh](https://uwmadison.co1.qualtrics.com/jfe/form/SV_etZVZv5JAP8bUqh)

### **ACCESS Data Corrections and Reports**

- ACCESS Correction Window, May 8-26, 2017.
- ACCESS corrections done in SIS, not WIDA AMS.
- Final ACCESS results posted in Mid-July, 2017.
- Final reports arrive August 1, 2017.

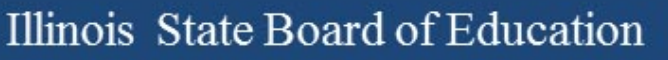

Important Websites

- WIDA website for preparation, [www.wida.us](http://www.wida.us/), 866-276-7735
- WIDA AMS for operation, [www.wida-ams.us](http://www.wida-ams.us/), 855-787-9615
- ISBE page for English Learners, <https://www.isbe.net/Pages/English-Learners.aspx>

ISBE Contact for ACCESS for ELLs: Barry Pedersen, [bpederse@isbe.net](mailto:bpederse@isbe.net), 866-317-6034

### Student Information System (SIS) Webinar Thursday, April 27, 2017, at 1:30 P.M. **[Registration Link](https://attendee.gotowebinar.com/register/4842606931651065347)**

*After registering, you will receive a confirmation email containing information about joining the webinar.*

- Welcome / Introductions
- Assessment Correction and Scores Process
	- ACCESS
	- DLM-AA
	- PARCC
	- SAT
- End of School Year 2017 Tasks
- 2018 School Year Changes
- SIS Summer Training
- Upcoming Key Dates
- Districts' Next Steps
- Where to Direct Questions

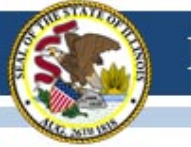

### **Assessment Correction Process in SIS (PARCC, SAT, and DLM-AA)**

- Assessment Correction reports will be available in SIS after testing (by early May; specific dates will be communicated by SIS and via these Assessment Update webinars).
- Districts should review all student demographic data and indicators in the Assessment Correction report and make edits as needed before scores arrive.
- For students who did not test, districts should begin adding the "Reason for No Valid Test Attempt" in the Assessment Correction report before scores arrive.
- [www.isbe.net/Documents/reason-no-valid-test-attmpt.pdf](http://www.isbe.net/Documents/reason-no-valid-test-attmpt.pdf)

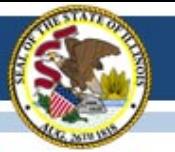

### **Illinois Assessment Update Webinars:**

- *Assessment Update Webinars are archived and posted at[:](https://www.isbe.net/Pages/Assessment-Communications.aspx) <https://www.isbe.net/Pages/Assessment-Communications.aspx> under "Presentations and Webinars"*
- *Next Scheduled Assessment Update Webinar: 04/21/17*

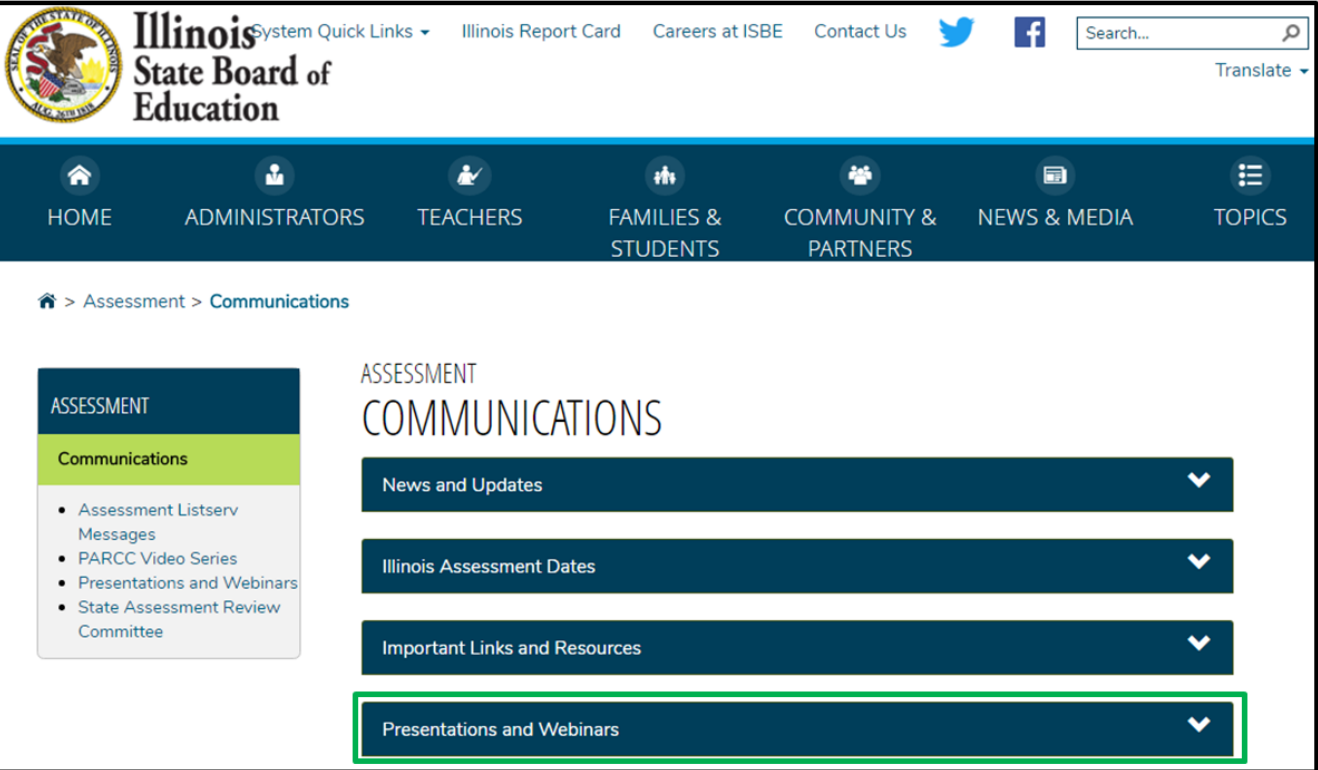

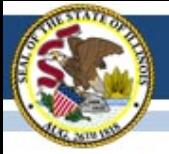

#### **Contacts**

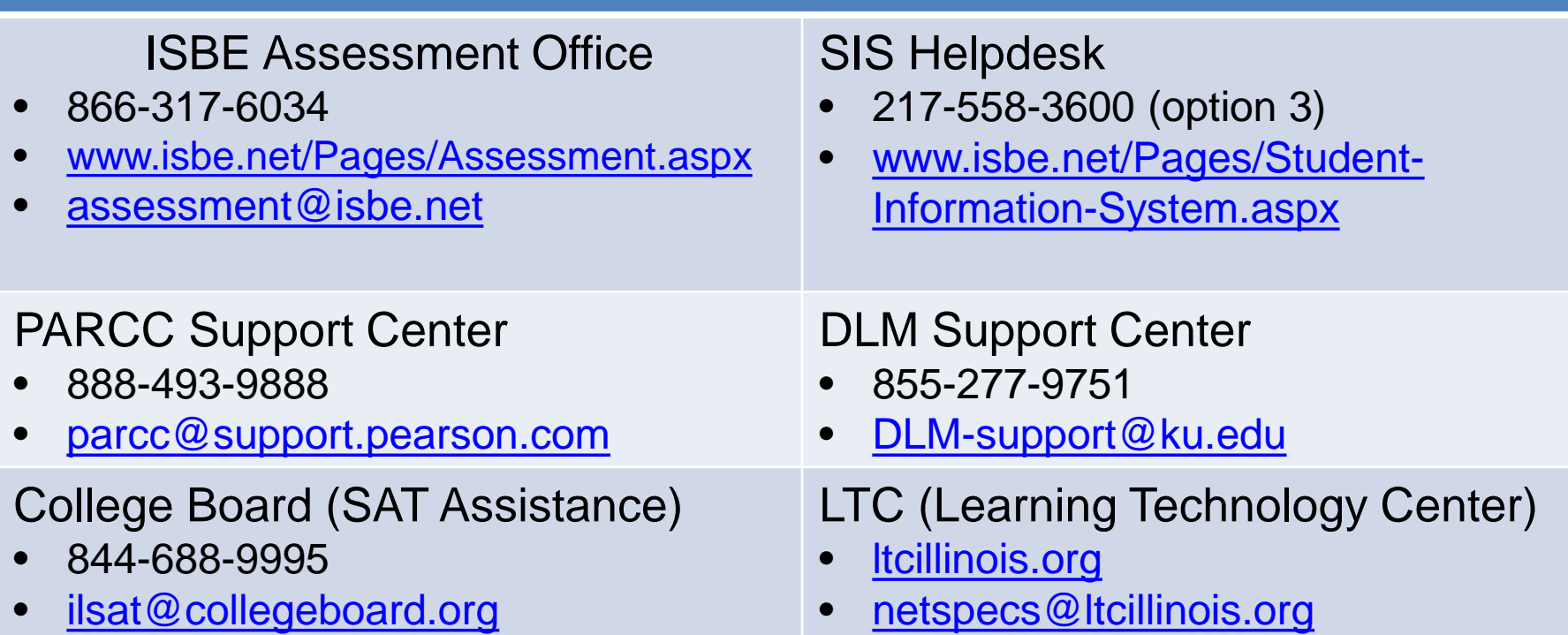

#### Join our Listservs!

- Assessment Listserv: Send a blank email with "SUBSCRIBE" in the subject line to [assessment@isbe.net](mailto:assessment@isbe.net).
- Technology Point-of-Contact Listserv: Send a blank email with "SUBSCRIBE" in the subject line to *[jbaiter@isbe.net](mailto:jbaiter@isbe.net).*